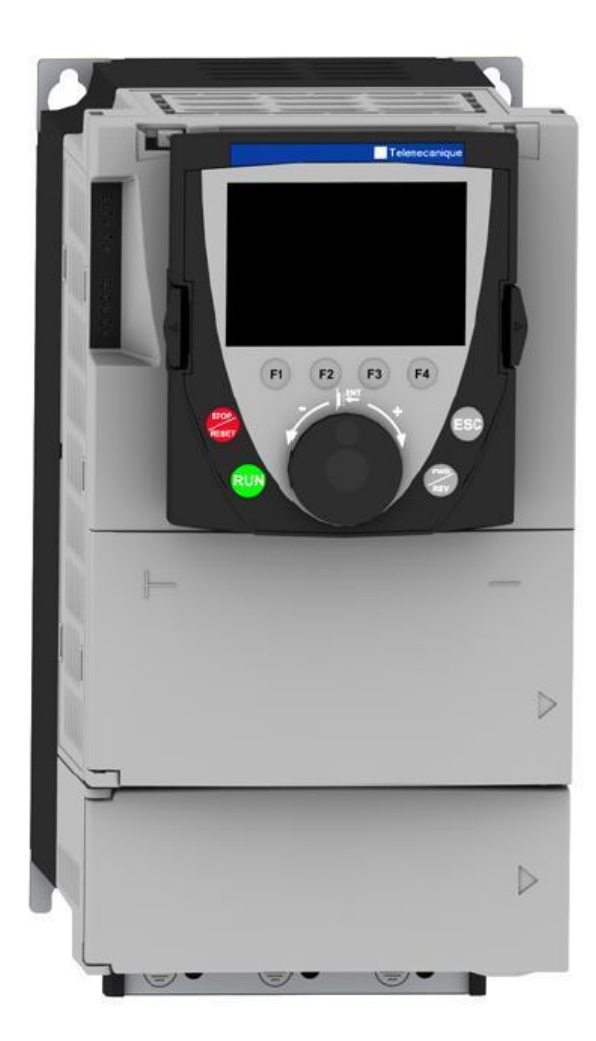

راهنمای<br>فارسی درايو اشنايدر **ATV 71** 

# **راهنمای استفاده از درايو**

# **Schneider ATV71**

راهنمای فارسی انواع اينورتر و درايو در آدرسهای farsidrive.blogfa.com , saeeddrive.blogsky.com

#### **مقدمه**

درايو 71 Altivar ساخت شرکت اشنايدر ، در رنج توان بين 0.37 کيلو وات تا 630 کيلو وات توليد می گردد.

نوع تکفاز 230 ولتی اين درايو، بين 0.37 تا 5.5 کيلو وات در دسترس است .

مدل سه فاز 230 ولتی آن در محدوده 0.37 تا 45 کيلو وات وجود دارد .

مدلی که برق ورودی 400 ولت سه فاز نياز دارد در محدوده 0.75 کيلو وات تا 75 کيلو وات عرضه می گردد.

مدل با ورودی برق 690 ولت سه فاز هم در محدوده 2.2 کيلووات تا 630 کيلو وات ، توليد شده است .

از درايو 71 Altivar می توان برای کنترل موتورهای القايی آسنکرون و موتورهای PM سنکرون استفاده نمود.

انواع مختلفی از کارت های توسعه را می توان بر روی اين درايو ، سوار نمود که شامل کارت توسعه ورودی و خروجی های ديجيتال و آنالوگ و کارت انکودر و انواع کارت مربوط به ارتباط سريال و ... می باشد.

درايو 71 ATV دارای 6 ورودی ديجيتال ، دو ورودی آنالوگ ، دو خروجی رله ای ، يک خروجی آنالوگ ، يک درگاه CANopen و يک درگاه 485RS است .

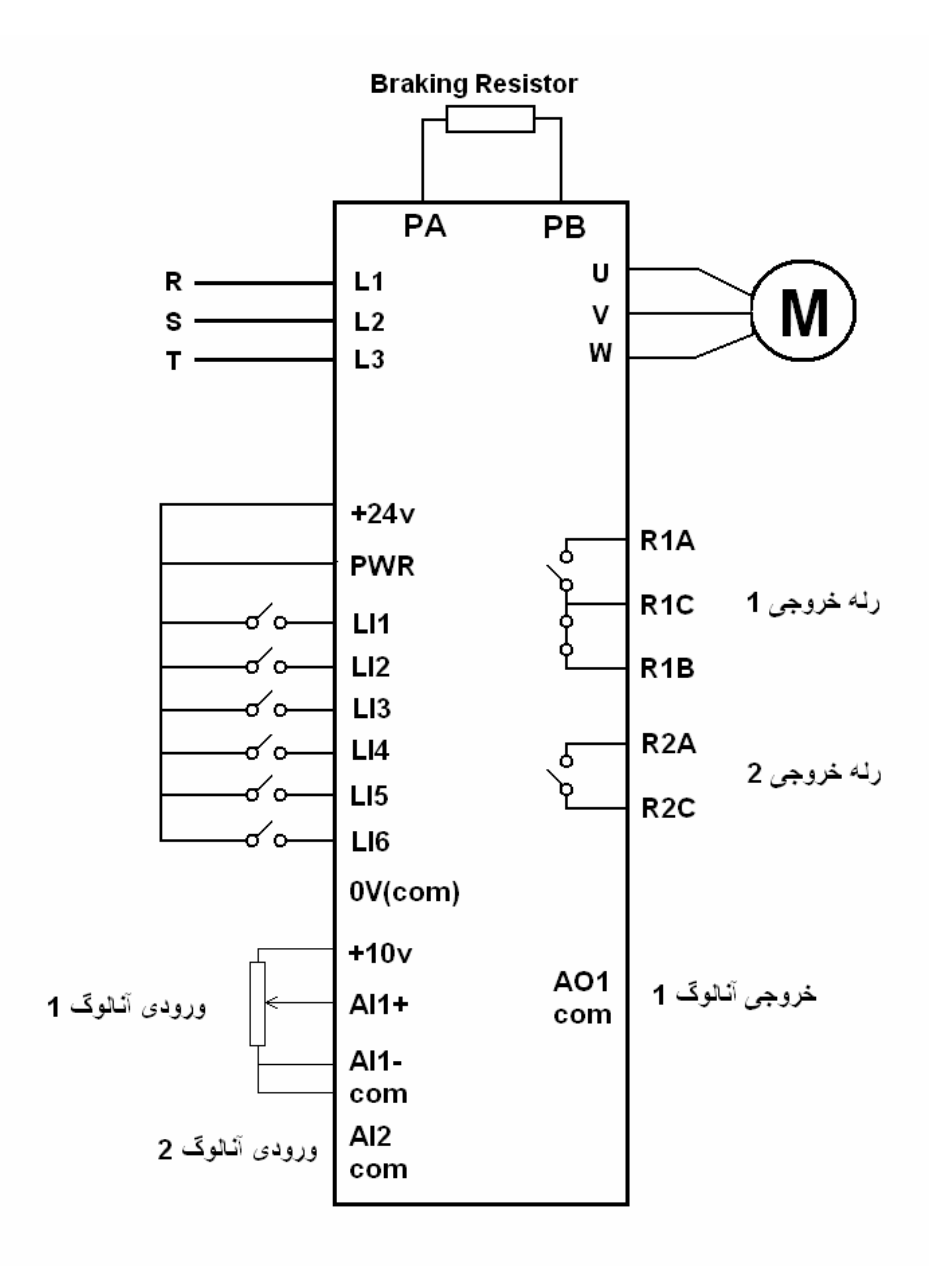

از طريق درگاه 485RS و با استفاده از يک مبدل 232/485RS می توان درايو را به کامپيوتر وصل و با استفاده از نرم افزار SOMOVE ، پارامترهای درايو را مديريت نمود.

با استفاده از درگاه CANopen نيز می توان درايو را به شبکه CANopen وصل نمود .

برای توسعه تعداد ورودی ها و خروجی ها، اتصال انکودر به درايو، اتصال درايو به ساير شبکه ها همچون PROFIBUS و اترنت و ... نيز کارت های توسعه متعددی وجود دارد . بر روی درايوهای کم توان ، از يک کی پدLED استفاده می شود و درايو های با توان بالا ، دارای يک کی پد با صفحه LCD گرافيکی هستند . کی پد گرافيکی را بر روی درايو های کوچک نيز می توان نصب نمود . در اين راهنما ، هر دونوع کنترل پانل (کی پد) توضيح داده می شود .

### **کنترل پانل (کی پد)**

همانگونه که ذکر شد، دو مدل کنترل پانل برای اين درايو ، وجود دارد . در شکل زير، اين دو مدل کنترل پانل نشان داده شده است .

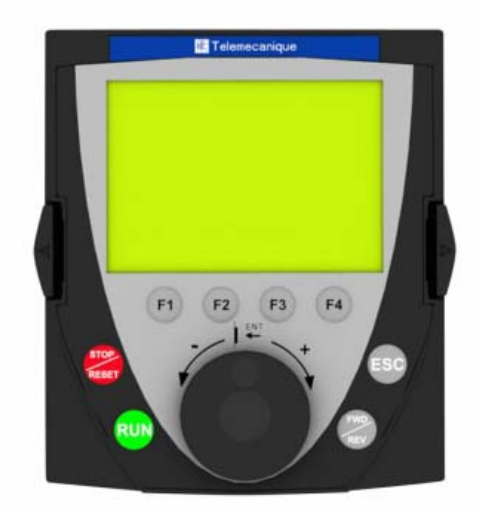

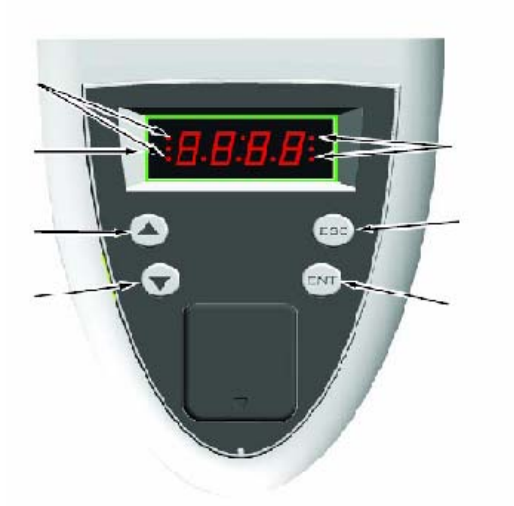

تعميرات انواع درايو و اينورتر مهندس محمديان 09132211861

کار کردن با کنترل پانل گرافيکی بسيار ساده است . اما برای کار با کنترل پانل LED، نياز است که به شکل زير ، رجوع شود .

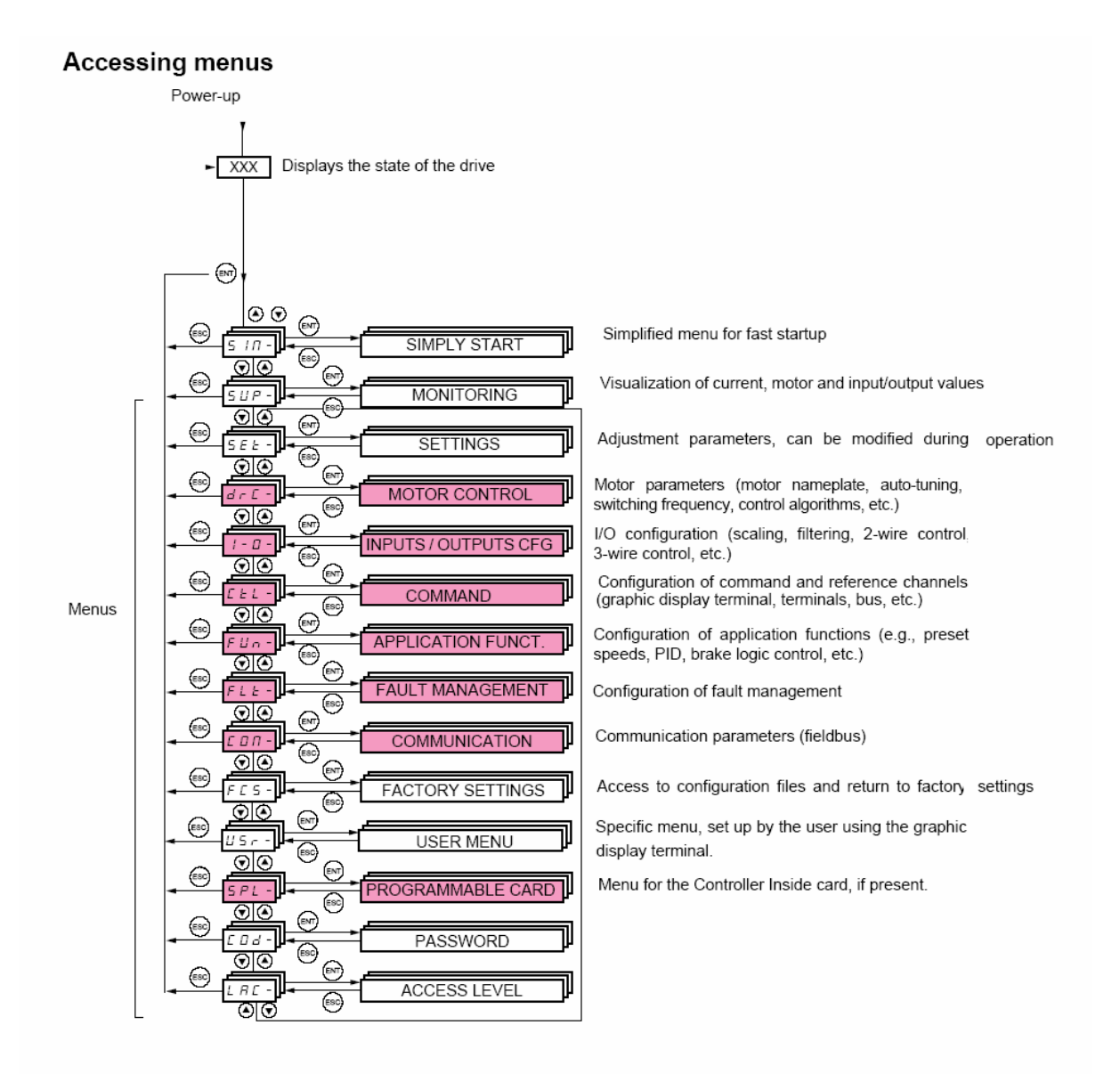

**کنترل پانل گرافيکی** 

کنترل پانل گرافيکی را می توان مستقيمًا بر روی درايو نصب نمود و يا می توان به وسيله يک کابل رابط ، بر روی درب تابلو، قرار داد . بر روی اين پانل ، هشت کليد فشاری ، يک کليد چرخان، و يک صفحه LCD وجود دارد .

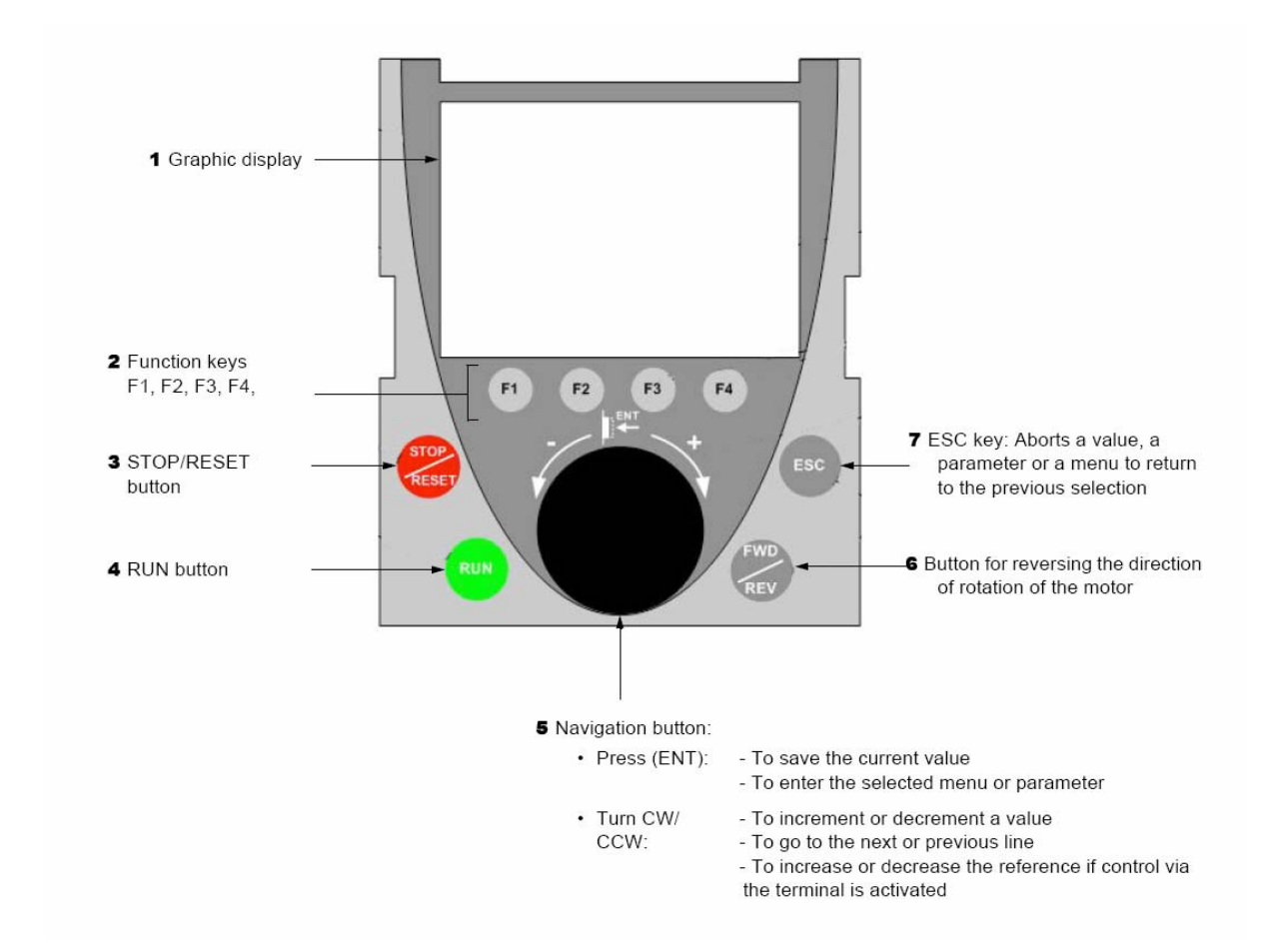

از کليد های Run و Reset/STOP و REV/FWD برای کنترل درايو در حالت دستی (Local (استفاده می شود . کليد های Esc و 1F و 2F و 3F و 4F و کليد چرخان نيز برای تغيير و تنظيم پارامترها به کار می رود .

همان گونه که در شکل زير ديده می شود ، در خط اول از صفحه LCD از چپ به راست می توان ، وضعيت درايو ، مرجع کنترل درايو ، فرکانس و جريان خروجی درايو را مشاهده نمود.

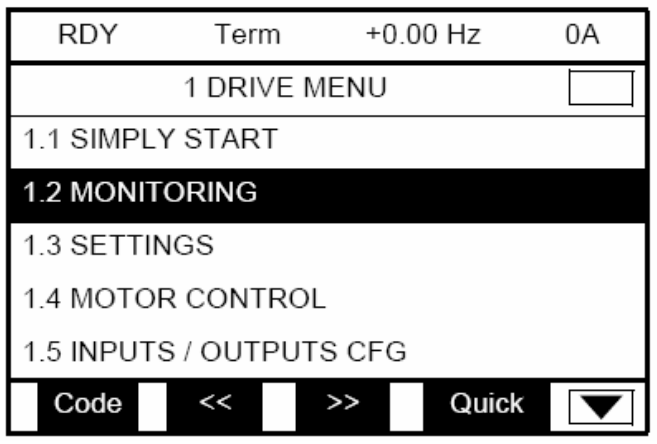

در اينجا ، وضعيت درايو در حالت Ready و مرجع کنترل درايو ، Terminal و فرکانس و جريان نيز در حال حاضر، صفر است . خط دوم از LCD ، منوی فعلی را نشان می دهد . اگر در منوی اصلی باشد Menu Main و اگر در يک منوی ديگر به طور مثال Menu Drive 1 باشد نشان داده می شود .

خطوط بعدی ، زير شاخه های اين منو را نشان می دهد ، در حالت پارامتردهی نيز در اين محل، پارامترها و مقادير آن ها ، نمايش داده می شود . در خط آخر LCD می توانيد عملکرد کليد های 1F تا 4F را مشاهده نماييد . کليد های 1F تا 4F می توانند کاربردهای متعددی داشته باشند که در خط آخر LCD ، کنار هر کليد، نشان داده می شود . از کليد های 1F و 4F برای انتخاب گزينه ها و از کليد های 2F و 3F برای حرکت گزينه ها به طرف چپ و راست ، استفاده می گردد.

متن زير، وضعيت های مختلف درايو را نشان می دهد . به طور مثال اگر درايو در حال آماده به کار باشد Ready Drive= RDY و اگر در حال کار باشد Running Drive= Run را نشان م*ی دهد* .

- ACC: Acceleration
- CLI: Current limit
- CTL: Controlled stop on input phase loss
- DCB: DC injection braking in progress
- DEC: Deceleration
- FLU: Motor fluxing in progress
- FST: Fast stop
- NLP: No line power (no line supply on L1, L2, L3)
- NST: Freewheel stop
- OBR: Auto-adapted deceleration
- PRA: Power Removal function active (drive locked)
- RDY: Drive ready
- RUN: Drive running
- SOC: Controlled output cut in progress
- TUN: Auto-tuning in progress
- USA: Undervoltage alarm

منوی اصلی در کنترل پانل LCD ، دارای 7 منوی فرعی همانند جدول زير است .

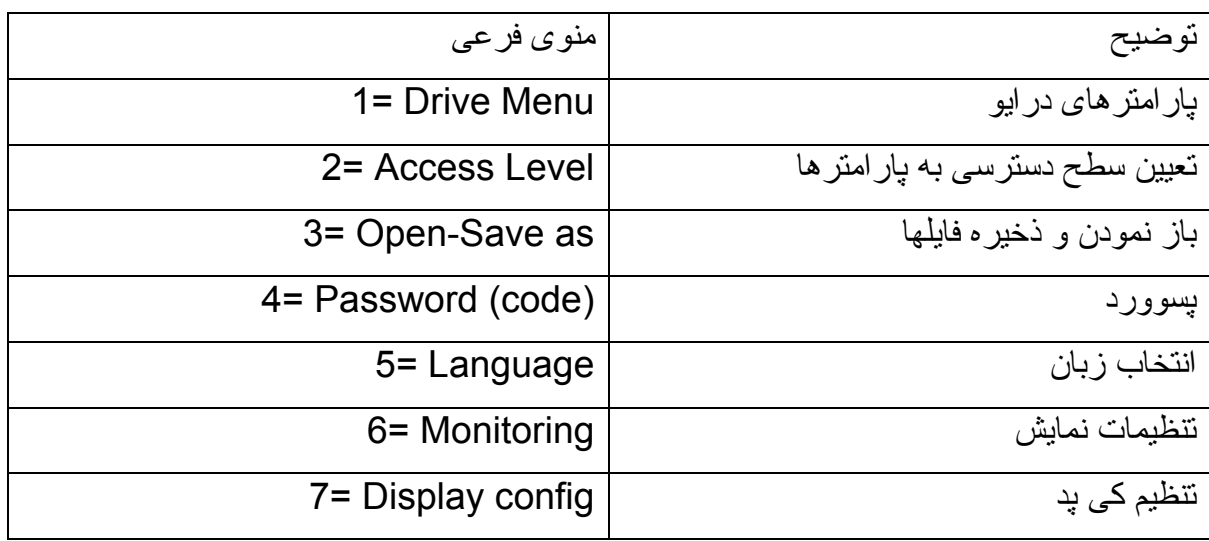

اولين بار که درايو را برقدار می کنيد ، منوی Language= 5 ظاهر می گردد که زبان کنترل پانل را می توان در اين حالت ، تنظيم نمود .

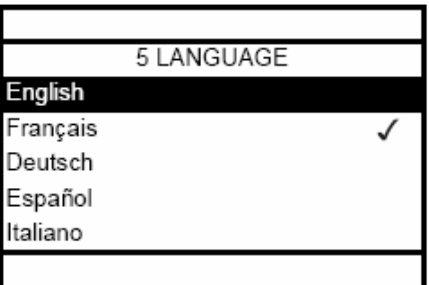

پس از آن ، منوی Level Access= 2 برای تعيين سطح دسترسی به پارامترها تنظيم می گردد. چهار سطح Basic و Standard و Advanced و Expert برای دسترسی به پارامترها وجود دارد . و پس از آن وارد منوی شماره يک Menu Drive= 1 خواهد شد .

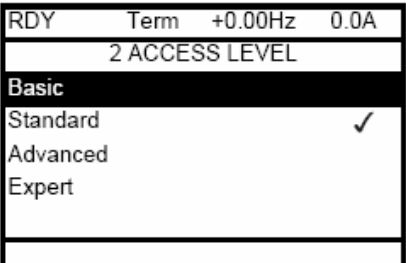

اگر کليد Esc را فشار دهيد ، از منوی درايو خارج می شود و وارد منوی اصلی می گردد. برای حرکت بين منوها به طرف بالا و پايين از کليد چرخان، استفاده کنيد . اگر کليد چرخان را به طرف داخل فشار دهيد ، عمل Enter را انجام می دهد .

منوی در ايو (1= Drive Menu) خود به 14 زير شاخه تقسيم می گردد.

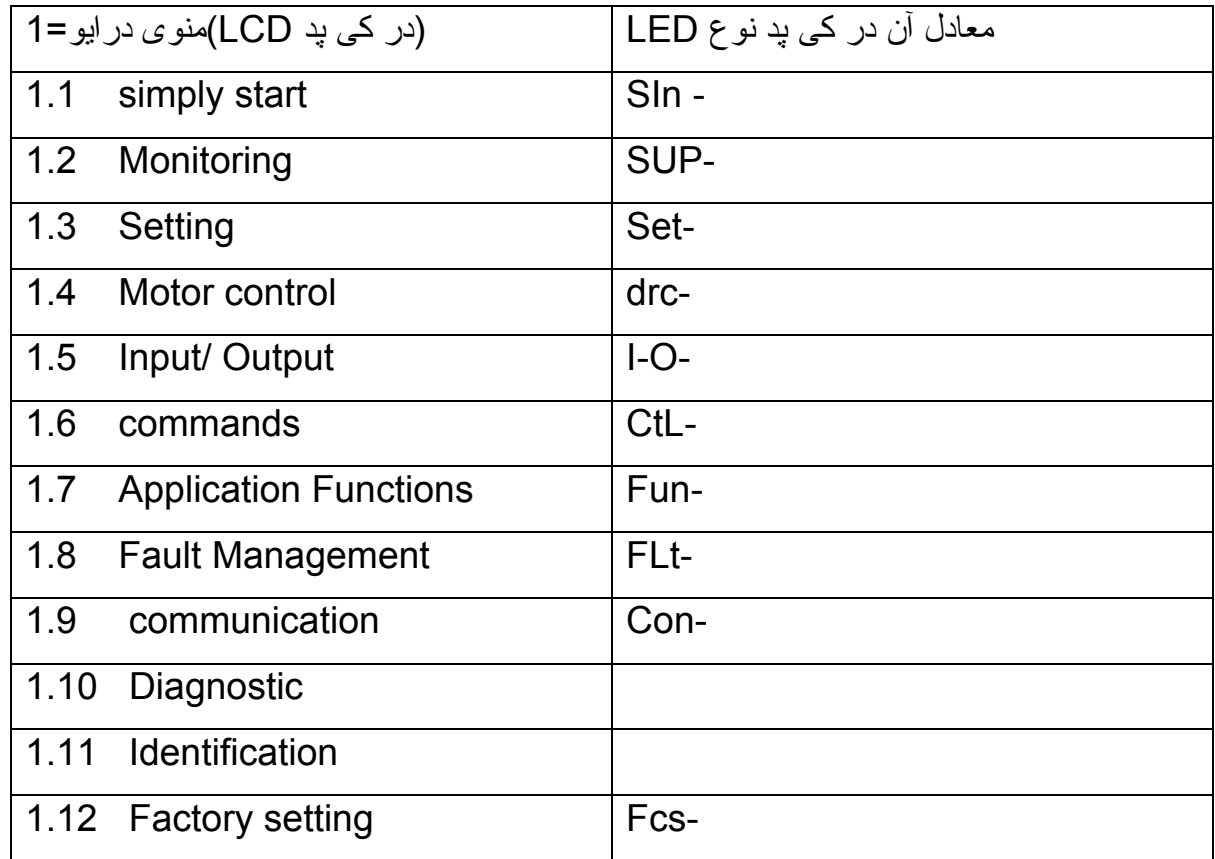

زيرشاخه های منوی درايو را می توانيد در جدول زير مشاهده کنيد .

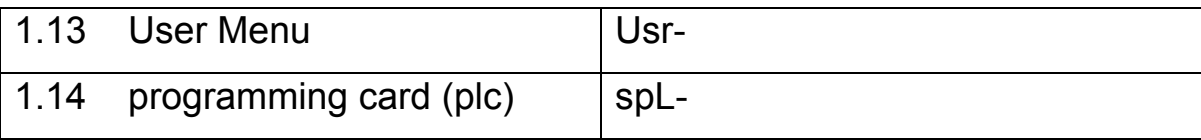

#### در شکل زير نيز می توانيد منو ها و زير شاخه ها در کی پد نوع LCD و نوع LED را مشاهده بفرماييد .

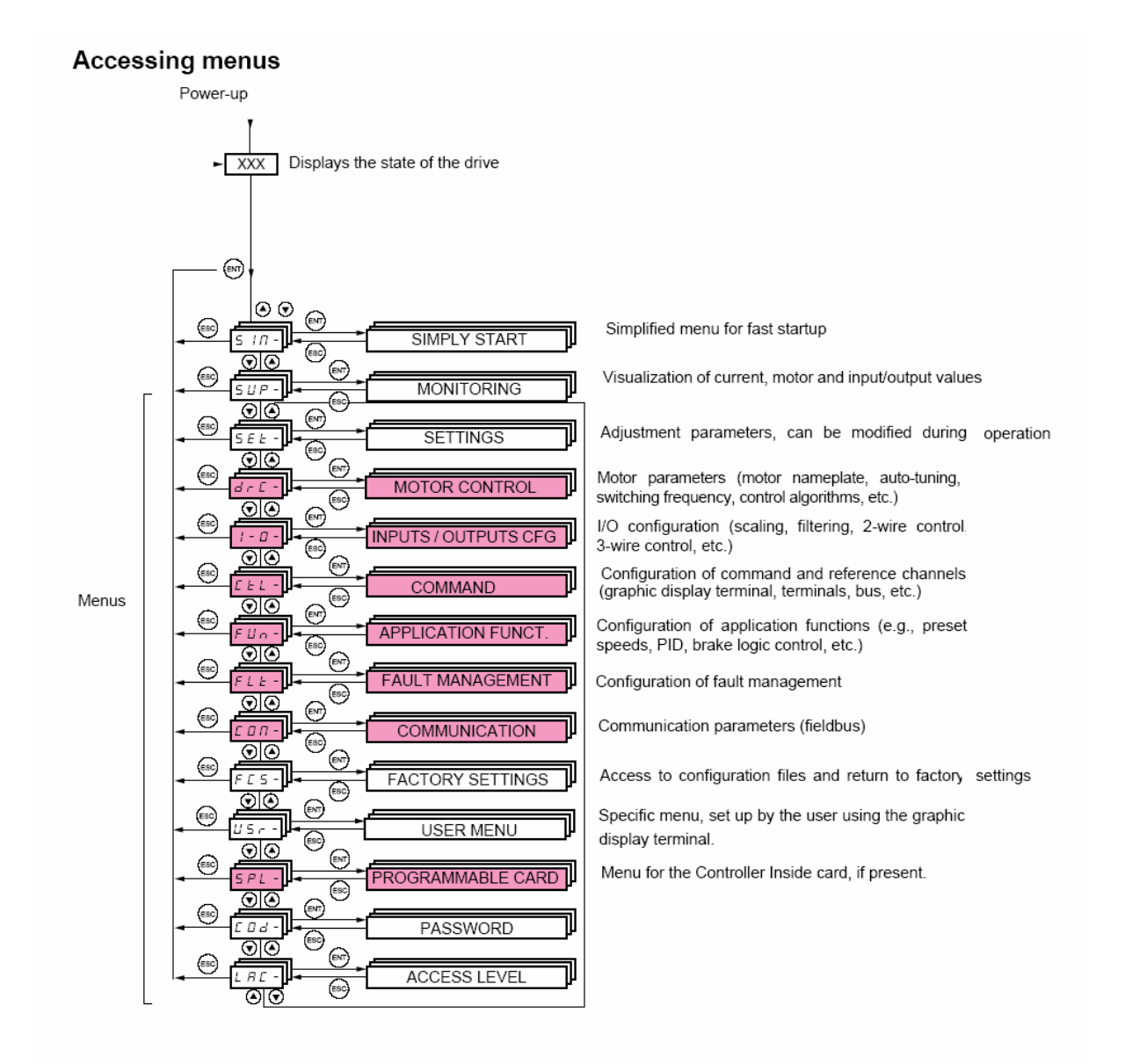

کی پد نوع LED دارای يک صفحه چهار رقمی LED و چهار کليد فشاری می باشد که جهت تنظيم پارامترهای درايو استفاده می گردد.

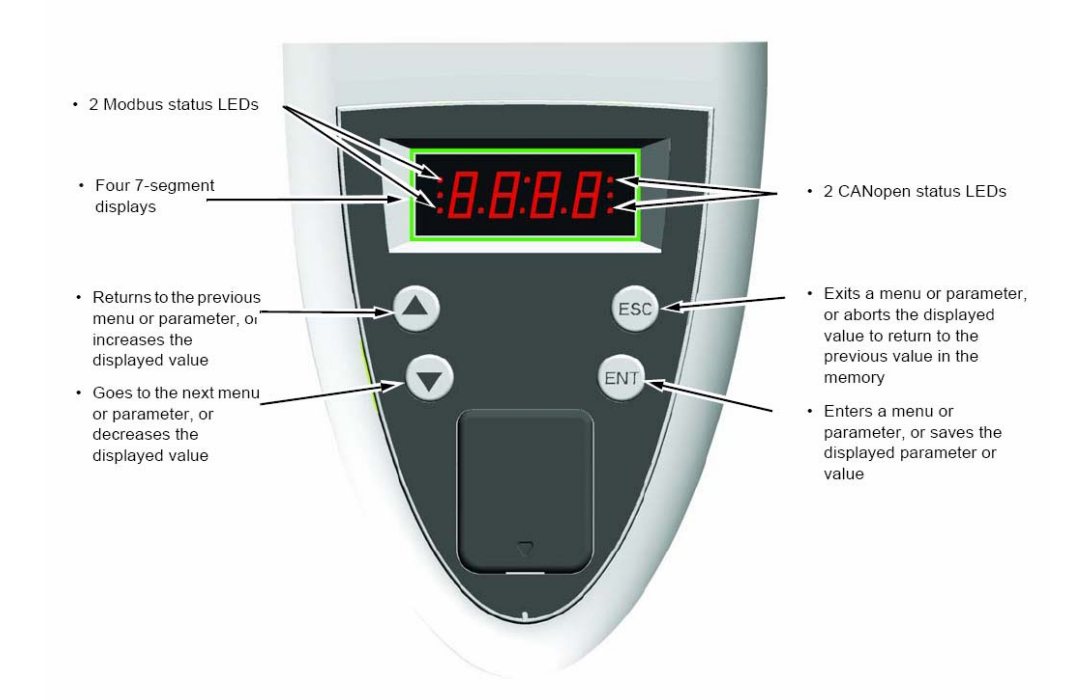

کليد Enter برای ورود به منوها و برای ورود به پارامتر و برای save نمودن تغييرات در پارامترها به کار می رود .

کليد Esc برای خروج از منوها و رفتن به منوی بالاتر و يا خروج از پارامتر ، بدون save شدن تغيير ات به کار گر فته می شود . از کليد های سمت بالا و پايين نيز برای حرکت بين منوها ، حرکت بين پارامترها و تغيير مقدار داخلی پارامترها استفاده می شود .

زمانی که درايو ، برقدار می گردد، بر روی صفحه ی کی پد LED ، وضعيت درايو را نشان می دهد . به طور مثال ، rdy به معنی Ready

چنانچه کليد Enter را فشار دهيد ، عبارت -SIn ظاهر می شود که به معنی منوی start simply در کی پد های مدل LCD است . علامت منفی در قسمت راست -SIn نشان دهنده اين است که در يک منو قرار داريم و با يک پارامتر، اشتباه گرفته نشود .

در منوی start simply چندين پارامتر وجود دارد که برای راه اندازی سريع يک درايو ، با کمترين تعداد تنظيمات به کار می رود .

اگر درحالتی که -SIn روی صفحه LCD است کليد جهت پايين را فشار دهيد عبارت -sup به نمايش در خواهد آمد که همان منوی Monitoring در کی پد LCD است. در اين منو می توانيد

مقادير ولتاژ و جريان و توان مصرفی و فرکانس و سرعت و ... را مشاهده کنيد . پارامترهای اين منو ، فقط خواندنی است و قابل ويرايش نمی باشد .

![](_page_13_Picture_2.jpeg)

جدول زير، عملکرد ساير منوها را مختصرًا توضيح می دهد .

![](_page_13_Picture_410.jpeg)

### **منوی -SIn**

منوی -SIn بر روی کی پد LED معادل عبارت start simply بر روی کی پدLCD برای تنظيم سريع درايو به کار می رود .

#### [1.1 SIMPLY START] (SIM-)

With graphic display terminal:

![](_page_14_Figure_6.jpeg)

#### With integrated display terminal:

![](_page_14_Figure_8.jpeg)

در اين منو می توانيد از بين چندين ماکرو، يکی را انتخاب کنيد . هر ماکرو، بيانگر نوعی کاربرد از درايو است . اگر از درايو برای يک جرثقيل ، استفاده می شود ماکروی Hoisting و اگر برای PID استفاده می گردد ماکروی Regulator PID، قابل به کار گيری است .

پارامترهای اين گروه ، حتمًا بايد زمانی که درايو دارای فرمان نيست و در زمان توقف موتور و درايو، انجام شود . اين محدوديت برای بسياری از منوها و پارامترهای ديگر نيز به همين شکل است ، و ابتدا بايد درايو و موتور در حالت توقف باشند بعد پارامترها را تغيير دهيد .

جدول زير، چندين ماکروی قابل انتخاب را معرفی می نمايد .

![](_page_15_Picture_305.jpeg)

جدول زير ، پار امتر های کی پد LED در منوی simply start را معرفی می کند .

![](_page_16_Picture_320.jpeg)

تعميرات انواع درايو و اينورتر مهندس محمديان 09132211861

![](_page_17_Picture_111.jpeg)

![](_page_17_Picture_112.jpeg)

پارامترهای موتور را از روی پلاک موتور ، خوانده و بر روی درايو، تنظيم نماييد . سپس اتوتيون را فعال کنيد.

### **منوی Monitoring**

از منوی Monitoring يا -sup برای نمايش مقادير متغيرهای درايو همچون ولتاژ و جريان و فرکانس و سرعت و ... استفاده می گردد.

#### [1.2 MONITORING] (SUP-)

#### With graphic display terminal:

![](_page_18_Figure_7.jpeg)

#### With integrated display terminal:

![](_page_18_Figure_9.jpeg)

راهنمای فارسی انواع اينورتر و درايو در آدرسهای farsidrive.blogfa.com , saeeddrive.blogsky.com

اگر بر روی کی پد نوع LCD وارد منوی Monitoring شويد گزينه Map O/I برای نمايش وضعيت ورودی ها و خروجی ها می باشد . وضعيت ترمينال های ورودی ديجيتال و آنالوگ و خروجی های ديجيتال و آنالوگ را می توانيد در بخش Map O/I مشاهده نماييد .

![](_page_19_Figure_3.jpeg)

جدول زير نيز تعدادی از کدها و مقادير متغيرهای مربوط به آن را در کی پدهای نوع LED نشان می دهد.

![](_page_20_Picture_253.jpeg)

![](_page_20_Picture_254.jpeg)

برای مشاهده وضعيت ورودی ها و خروجی ها در کی پد های LED ، از منوی -IOn استفاده

می شود.

 $(ION - \rightarrow I/O Map)$ 

در اين منو ، زيرشاخه ی -LIA راانتخاب کنيد . در اين حالت ، LISI وضعيت صفر يا يک بودن ورودی های ديجيتال 1LI تا 8LI را به نمايش می گذارد. پارامترهای LIA تا A4LI ، عملکرد تنظيم شده برای ورودی ها را نمايش می دهد .

برای ديدن وضعيت ورودی های آنالوگ از منوی -AIA استفاده کنيد . عملکرد تنظيم شده برای ورودی های 1AI و 2AI به صورت A1AI و A2AI نمايش داده می شود .

### **منوی setting**

#### [1.3 SETTINGS] (SEt-)

With graphic display terminal:

![](_page_21_Figure_6.jpeg)

#### With integrated display terminal:

![](_page_21_Figure_8.jpeg)

منوی -SEt بر روی کی پد LED معادل عبارت Setting 1.3 يا منوی تنظيمات بر روی کی پد گرافيکی است .

بسياری از تنظيمات مربوط به سرعت و شتاب و ترمز dc و ... در اين منو تنظيم می گردد. جدول زير، تعداد از پارامتهای اين منو را معرفی می کند .

| پار امتر   | توضيح                                                   | بيش فرض   |
|------------|---------------------------------------------------------|-----------|
| Inr        | افز ایش یا کاهش شتاب در واحدهای 0.01 و 0.1 و 1 ثانیه ای | $0.1$ sec |
| Acc        | مدت زمان افزایش سرعت Acceleration                       | 3 sec     |
| Dec        | مدت زمان كاهش سرعت Deceleration                         | 3 sec     |
| Ac2        | مدت زمان افزایش سرعتAcceleration 2                      | 5 sec     |
| dE2        | مدت زمان كاهش سرعتDeceleration 2                        | 5 sec     |
| tA1        | مقدار شتاب در ابتدای Acc                                | %10       |
| tA2        | مقدار شتاب در انتهای Acc                                | %10       |
| tA3        | مقدار شتاب در ابتدای dec                                | %10       |
| tA4        | مقدار شتاب در انتهای dec                                | %10       |
| <b>LSP</b> | حداقل فر کانس خر وجي در ايو                             | $0$ Hz    |
| <b>HSP</b> | حداكثر  فركانس مرجع بر اي در ايو                        | 50 Hz     |
| <b>ItH</b> | مقدار مجاز جریان اضافه بار برای محافظت مونور در برابر   | $1.5*$ In |
|            | داغ شدن(In جریان نامی مونور است )                       |           |
| <b>SPG</b> | ضریب نتاسبی برای کنترل سر عت                            | %40       |
| Sit        | مدت ز مان انتگر ال بر ای کنتر ل سر عت                   | %100      |
| <b>SFC</b> | مدت ز مان فیلتر ابر ای کنتر ل سر عت                     | 0         |

سايرپارامترهای گروه -SEt را در جدول زير تنظيم کنيد .

![](_page_22_Picture_482.jpeg)

| tdc             | مدت زمان تزریق جریانdc بر ای ترمز - شمار ه 2       | $0.5$ sec    |
|-----------------|----------------------------------------------------|--------------|
| SFr             | فركانس سوئيچينگ igbt- كرير                         | 8 KHz        |
| <b>CLI</b>      | محدود نمودن جریان خروجی درایو برای حفاظت موتور (In | $1.5 * In$   |
|                 | جراین نامی مونور است )                             |              |
| <b>JGF</b>      | فرکانس Jog بر ای کنترل دستی                        | <b>10 Hz</b> |
| SP <sub>2</sub> | فر كانس ثابت 2                                     | 10 Hz        |
| SP <sub>3</sub> | فركانس ثابت 3                                      | 15 Hz        |
| SP <sub>4</sub> | فر كانس ثابت 4                                     | <b>20 Hz</b> |
| SP <sub>5</sub> | فركانس ثابت 5                                      | 25 Hz        |
| SP <sub>6</sub> | فركانس ثابت 6                                      | 30 Hz        |
| SP <sub>7</sub> | فركانس ثابت 7                                      | 35 Hz        |
| SP <sub>8</sub> | فركانس ثابت 8                                      | 40 Hz        |
| SP <sub>9</sub> | فركانس ثابت 9                                      | 45 Hz        |
| <b>SP10</b>     | فركانس ثابت 10                                     | 50 Hz        |
| <b>SP11</b>     | فركانس ثابت 11                                     | 55 Hz        |
| <b>SP12</b>     | فر كانس ثابت 12                                    | 60 Hz        |
| <b>SP13</b>     | فركانس ثابت 13                                     | 70 Hz        |
| <b>SP14</b>     | فركانس ثابت 14                                     | 80 Hz        |
| <b>SP15</b>     | فركانس ثابت 15                                     | 90 Hz        |
| <b>SP16</b>     | فر كانس ثابت 16                                    | 100 Hz       |
| <b>SPr</b>      | مقدار مجاز انحر اف از فركانس                       | %10          |

پارامترهای مربوط به گشتاور و آستانه تشخيص را نيز می توان در اين منو، تنظيم نمود.

![](_page_23_Picture_458.jpeg)

تعميرات انواع درايو و اينورتر مهندس محمديان 09132211861

![](_page_24_Picture_77.jpeg)

### **Motor Control منوی**

#### [1.4 MOTOR CONTROL] (drC-)

With graphic display terminal:

![](_page_25_Figure_6.jpeg)

#### With integrated display terminal:

![](_page_25_Figure_8.jpeg)

منوی -drc يا منوی کنترل موتور ، شامل پارامترهای موتور و اتوتيون و روش کنترل موتور، فرکانس سوئيچينگ و ... می باشد .

![](_page_26_Picture_441.jpeg)

جدول زير، تعدادی از پارامترهای اين منو را معرفی می کند .

شکل زير دو منحنی f/v دو نقطه ای ، و پنج نقطه ای رله ای را نشان می دهد .

- [V/F 2pts] (UF2): Simple V/F profile without slip compensation. It supports operation with:
	- Special motors (wound rotor, tapered rotor, etc.)<br>- A number of motors in parallel on the same drive
	- High-speed motors

- Motors with a low power rating in comparison to that of the drive

![](_page_27_Figure_8.jpeg)

[V/F 5pts] (UF5): 5-segment V/F profile: As V/F 2 pts profile but also supports the avoidance of resonance (saturation)

![](_page_27_Figure_10.jpeg)

![](_page_27_Picture_311.jpeg)

جدول زيرنيز ساير تنظيمات گروه موتور را معرفی می نمايد.

تعميرات انواع درايو و اينورتر مهندس محمديان 09132211861

![](_page_28_Picture_214.jpeg)

#### تعداد ديگری از پارامترهای گروه موتور ، در جدول زير دنبال گردد.

![](_page_28_Picture_215.jpeg)

### **I-O- منوی**

ورودی ها و خروجی های درايو را در اين منو می توانيد تنظيم و پيکر بندی نماييد.

#### [1.5 INPUTS / OUTPUTS CFG] (I-O-)

#### With graphic display terminal:

![](_page_29_Figure_7.jpeg)

#### With integrated display terminal:

![](_page_29_Figure_9.jpeg)

جدول زير، پارامترهای مربوط به ورودی های ديجيتال را معرفی می کند .

![](_page_30_Picture_376.jpeg)

### **زير منوی 2-r و 1-r**

تعيين عملکرد رله های خروجی 2R و 1R در اين منو که جزء منوی -O-I است انجام می گيرد.

![](_page_31_Picture_135.jpeg)

راهنمای فارسی انواع اينورتر و درايو در آدرسهای farsidrive.blogfa.com , saeeddrive.blogsky.com

![](_page_32_Picture_271.jpeg)

### **زيرمنوی 1-Ao**

تعيين عملکرد خروجی آنالوگ 1Ao در اين منو که جزء منوی -O-I است انجام می گيرد.

![](_page_32_Picture_272.jpeg)

### **منوی command**

از پارامترهای موجود در منوی -ctL يا Command برای انتخاب مرجع فرمان و مرجع سرعت و عملکرد کليد های 1F تا 4F می توان استفاده نمود.

[1.6 COMMAND] (CtL-)

With graphic display terminal:

![](_page_33_Figure_7.jpeg)

#### With integrated display terminal:

![](_page_33_Figure_9.jpeg)

![](_page_34_Picture_348.jpeg)

جدول زير، تعدادی از پارامترهای اين گروه را معرفی می کند .

### **Application Function منوی**

منوی -Fun يا Funt Application برای تنظيم پارامترهای PID و چندين پارامتر ديگر مرتبط با عملکرد ترمز و ... به کار می رود.

#### [1.7 APPLICATION FUNCT.] (FUn-)

With graphic display terminal:

![](_page_35_Figure_6.jpeg)

#### With integrated display terminal:

![](_page_35_Figure_8.jpeg)

تعدادی از پارامترهای اين منو، در جدول زير، توضيح داده شده است .

7

![](_page_36_Picture_284.jpeg)

راهنمای فارسی انواع اينورتر و درايو در آدرسهای farsidrive.blogfa.com , saeeddrive.blogsky.com

![](_page_37_Picture_392.jpeg)

درايو 71 ATV دارای 16 سرعت ثابت است که می توانيد توسط چهار تا از ورودی های ديجيتال ، و بر اساس جدول زير، يکی از 16 فرکانس را انتخاب نماييد.

![](_page_37_Picture_393.jpeg)

اگر فقط نياز به دوسرعت باشد فقط يک ورودی ، برای انتخاب فرکانس کافی است . برای انتخاب چهار فرکانس، دو ورودی ، برای انتخاب هشت فرکانس ، سه ورودی و برای انتخاب 16 فرکانس ، 4 ورودی نياز است و

براساس جدول بالا، اگر هيچ کدام از ورودی ها ، فعال نباشند، فرکانس مرجع ، (Reference( انتخاب می شود و اگر هر کدام از ورودی ها ، فعال شود، فرکانس متناظر در جدول ، انتخاب خواهد شد.

پارامترهای جدول زير، مربوط به تنظيم ورودی ها ، برای انتخاب فرکانس های ثابت می باشد .

![](_page_37_Picture_394.jpeg)

تعميرات انواع درايو و اينورتر مهندس محمديان 09132211861

![](_page_38_Picture_91.jpeg)

![](_page_38_Picture_92.jpeg)

### **Fault Management**

پارامترهای منوی -FLt برای مديريت فالت ها و برای محافظت درايو و موتور ، به کار گرفته

می شود .

![](_page_39_Picture_421.jpeg)

جدول زير، تعدادی از پارامترهای اين منو را معرفی می نمايد.

### **بازگشت به تنظيمات کارخانه**

منوی-Fcs يا Setting Factory شامل چند پارامتراست که برای بازگشت به تنظيمات کارخانه ای به کار گرفته می شود.

![](_page_40_Figure_5.jpeg)

ابتدا توسط پارامتر 1FCS مبدأ پيکربندی را انتخاب کنيد . سپس پارامتر GFS در منوی -FCS را بر رویyes قرار دهيد ، تمامی پارامترهای درايو، به مقادير پيش فرض کارخانه ای ، تغيير خواهدنمود.

توسط کی پد گرافيکی می توانيد انتخاب کنيد که کدام گروه از پارامترها ، به مقادير کارخانه ای تغيير کند. اگر گزينه All را انتخاب نماييد ، تمامی پارامترها، با مقادير کارخانه ای جايگزين می شود.

### **Altivar Lift**

![](_page_41_Picture_4.jpeg)

#### ALTIVAR<sup>™</sup> 16

![](_page_42_Picture_4.jpeg)

**ATV 32** 

![](_page_43_Picture_4.jpeg)

راهنمای فارسی انواع اينورتر و درايو در آدرسهای farsidrive.blogfa.com , saeeddrive.blogsky.com

![](_page_44_Picture_4.jpeg)

![](_page_45_Picture_4.jpeg)

![](_page_46_Picture_4.jpeg)

![](_page_47_Picture_4.jpeg)

![](_page_48_Picture_2.jpeg)

### **ALTIVAR® 28**

راهنمای فارسی انواع اينورتر و درايو در آدرسهای farsidrive.blogfa.com , saeeddrive.blogsky.com

### **ALTIVAR<sup>®</sup> 58**

![](_page_49_Picture_4.jpeg)

### **Altivar 61 Plus**

![](_page_50_Picture_4.jpeg)

![](_page_51_Picture_2.jpeg)

![](_page_51_Picture_3.jpeg)

### **ALTIVAR<sup>®</sup> 66**

راهنمای فارسی انواع اينورتر و درايو در آدرسهای farsidrive.blogfa.com , saeeddrive.blogsky.com

![](_page_52_Picture_4.jpeg)

### **ATV630, ATV650**

![](_page_53_Picture_4.jpeg)

راهنمای فارسی انواع اينورتر و درايو در آدرسهای farsidrive.blogfa.com , saeeddrive.blogsky.com

#### **ATV930, ATV950**

![](_page_54_Picture_4.jpeg)

راهنمای فارسی انواع اينورتر و درايو در آدرسهای farsidrive.blogfa.com , saeeddrive.blogsky.com

## **راهنمای فارسی انواع درايو در آدرس : Farsidrive.blogfa.com Saeeddrive.blogsky.com**

# **تعميرات انواع درايو و اينورتر در اصفهان قبول سفارش تعمير از سراسر ايران**

### **09132211861**

**مهندس محمديان**